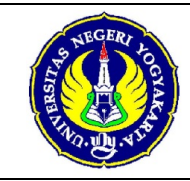

Pertemuan Ke-13 Semester Genap (4) 2 SKS Hal 1 dari 6

==========================================================================

## **A. Capaian Pembelajaran**

Pada topik ini mahasiswa diharapkan mampu melakukan pengelolaan arsip keluarga

## **B. Sub Capaian Pembelajaran**

Pada pertemuan ketigabelas ini mahasiswa diharapkan mempraktikkan penyimpanan dan penemuan kembali arsip keluarga

# **C. Prosedur Keselamatan Kerja**

Untuk meningkatkan kesehatan dan keselamatan kerja (K3) setiap mahassiwa yang melakukan praktik di laboratorium simulasi perkantoran wajib mentaati prosedur di bawah ini:

- 1. Gunakan pakaian formal untuk digunakan di laboratorium simulasi perkantoran.
- 2. Gunakan sepatu untuk menghindari sengatan arus listrik dari panel kontak listrik.
- 3. Letakkan barang yang tidak digunakan pada tempat yang telah disesiakan agar tidak menganggu pelaksanaan praktik.
- 4. Letakkan meja, kursi, komputer, monitor, panel kontak listrik pada posisi yang aman sebelum memulai praktikum.
- 5. Aturlah posisi tempat duduk dan pastikan telah aman untuk memulai praktikum.
- 6. Tidak makan dan minum saat praktikum.
- 7. Mintalah petunjuk kepada dosen pembimbing dan/atau laboran bila terdapat hal-hal yang meragukan.

## **D. Peralatan dan Bahan**

Untuk melaksanakan praktik pengelolaan arsip keluarga terdapat beberapa peralatan yang harus disiapkan yaitu:

- 1. Komputer/laptop/smartphone
- 2. Koneksi internet
- 3. Document keeper
- 4. Sticky note
- 5. Alat tulis

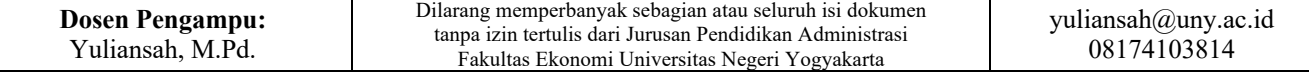

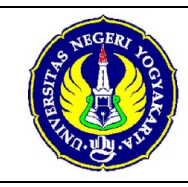

Pertemuan Ke-13 Semester Genap (4) 2 SKS Hal 2 dari 6

- 6. Arsip keluarga
- 7. Klasifikasi arsip keluarga
- 8. Daftar isi arsip keluarga (tidak wajib)

# **E. Ketentuan Pengerjaan**

Berikut beberapa ketentuan dalam pengerjaan penyimpanan dan penemuan kembali arsip keluarga

- 1. Pekerjaan ini dilaksanakan secara individu
- 2. Arsip yang disediakan merupakan arsip pribadi/arsip keluarga
- 3. Pada bagian laporan akhir penyimpanan dan penemuan kembali arsip keluarga silahkan melampirkan dokumentasi proses penyusunan arsip.

# **F. Langkah Kerja Penyimpanan Arsip Manual**

Langkah kerja praktik penyimpanan dan penemuan kembali arsip secara manual sebagai berikut:

1. Pelajari dengan seksama klasifikasi arsip keluarga yang telah disediakan.

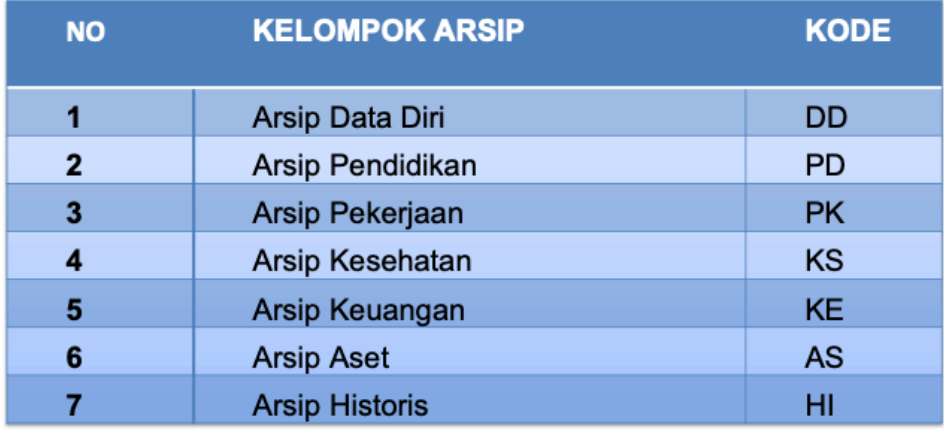

## **Gambar 1. Klasifikasi Arsip Keluarga**

- 2. Kelompokkan arsip yang Saudara miliki ke dalam 7 kelompok tersebut. Lebih jelasnya lihat pada ebook halaman 25.
- 3. Siapkan sticky note sebanyak 7 buah sesuai dengan jumlah klasifikasi arsip keluarga.

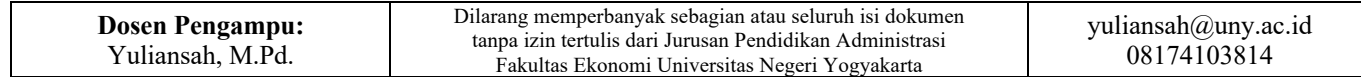

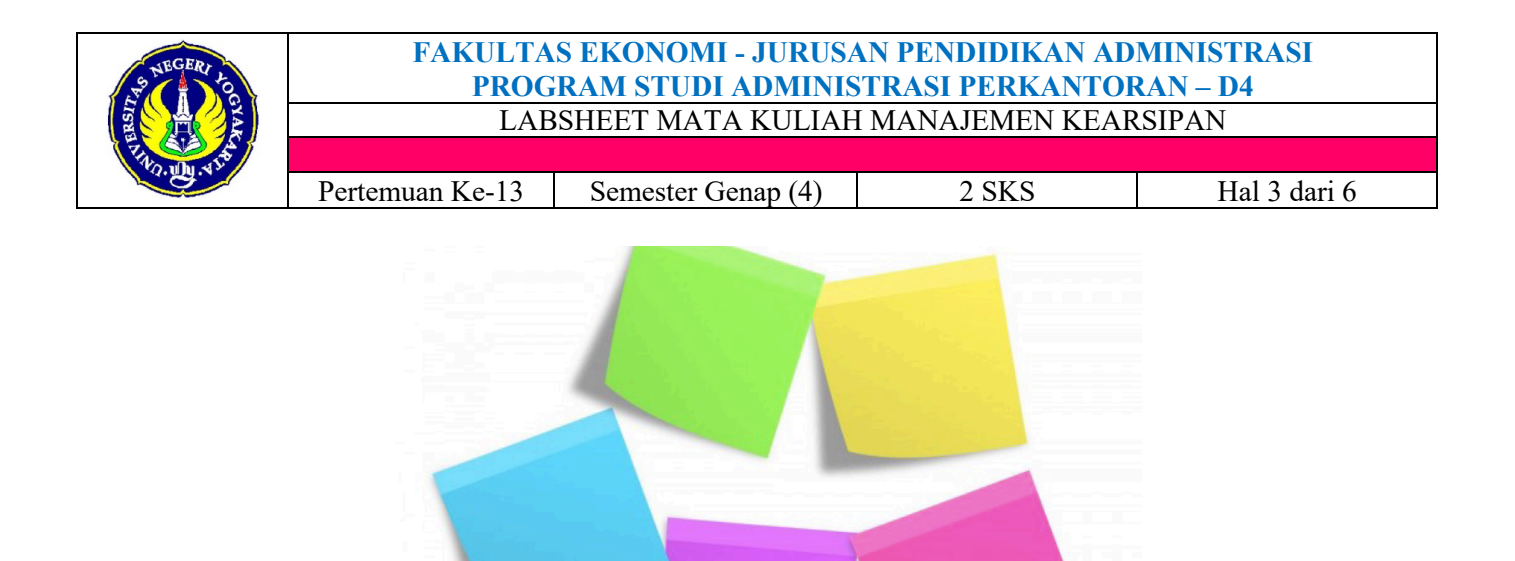

**Gambar 2. Contoh Sticky Note** 4. Tuliskan pada guide tersebut kode arsip keluarga mulai dari DD sampai HI.

- 
- 5. Siapkan document keeper yang akan digunakan untuk menyimpan arsip keluarga

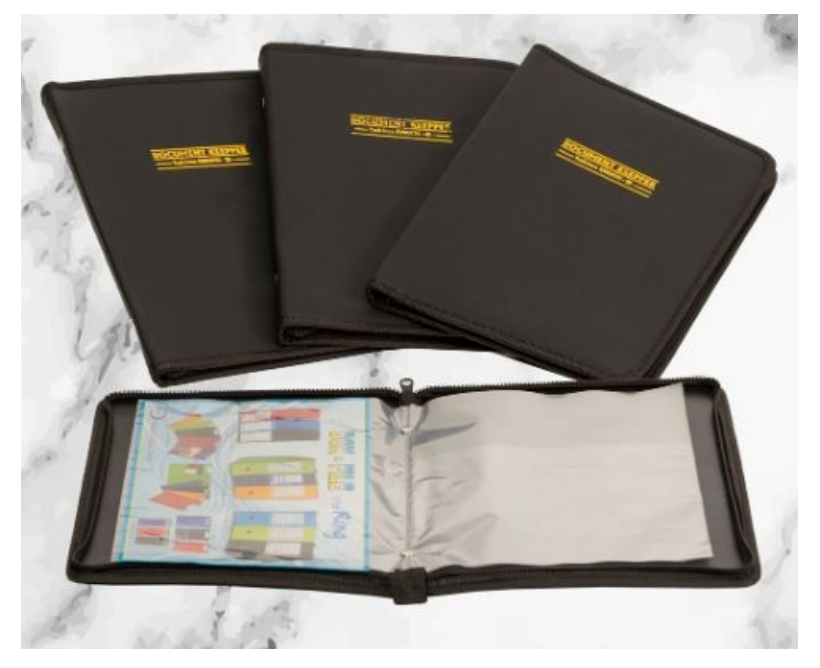

### **Gambar 3. Contoh Document Keeper**

6. Tempelkan sticky note yang telah berkode pada plastik document keeper dengan jarak satu sticky note dengan yang lainnya adalah 5 lembar plastik.

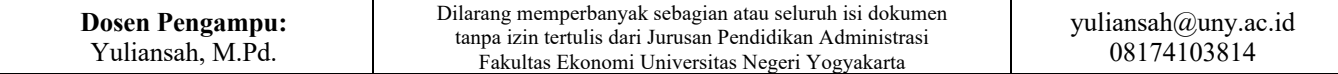

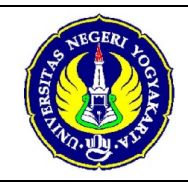

Pertemuan Ke-13 Semester Genap (4) 2 SKS Hal 4 dari 6

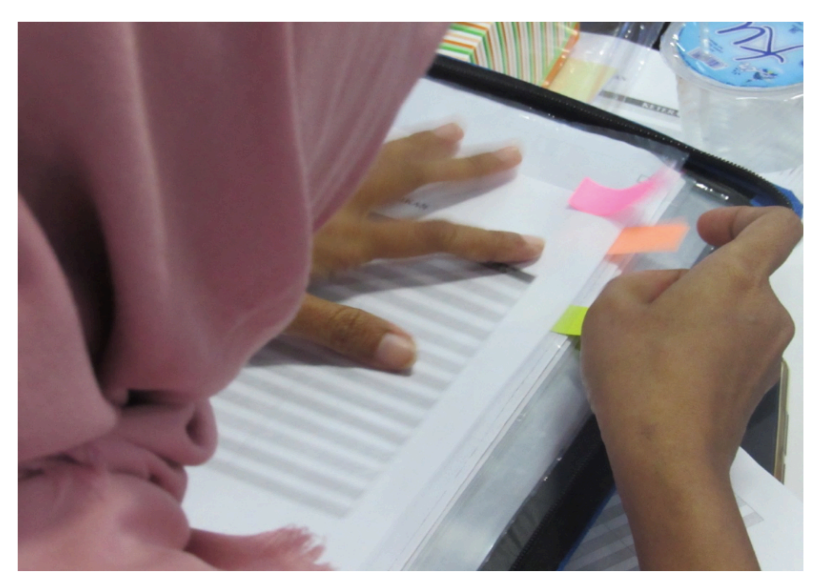

**Gambar 4. Proses Penempelan Sticky Note**

- 7. Setelah proses penempelan sticky note selesai, susunlah arsip yang dimiliki mengikuti ketentuan tentang klasifikasi arsip. Lebih jelasnya lihat pada e-book halaman 25.
- 8. Setelah selesai kemudian simpanlah document keeper yang Saudara miliki pada tempat yang terjaga suhu dan kelembabannya.
- 9. Apabila Sauara ingin mencari arsip yang dimiliki, Saudara tinggal mengingat arsip tersebut masuk ke klasifikasi apa. Misalnya Saudara ingin mencari kartu keluarga.
- 10. Ambil document keeper, kemudian buka guide DD (Data Diri)
- 11. Cari kartu keluarga pada plastik di document keeper. Setelah ketemu ambil secara perlahan supaya tidak sobek.
- 12. Tutup kembali document keeper dan simpan pada tempat telah ditentukan.

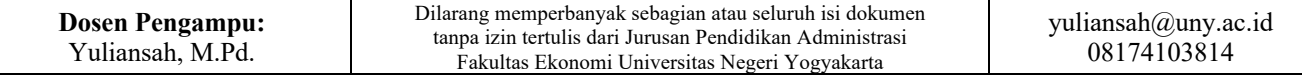

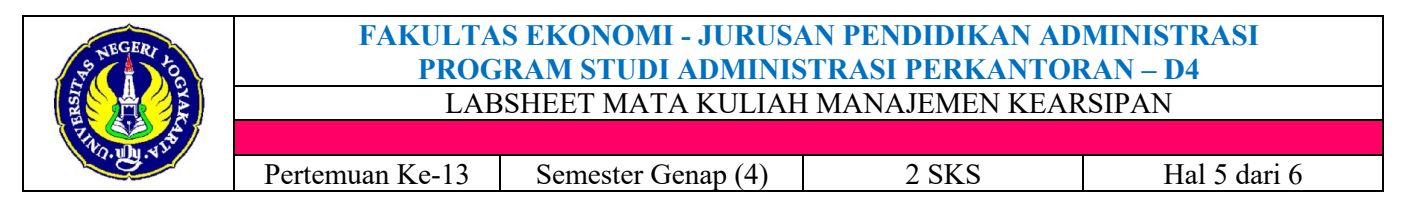

# **G. Langkah Kerja Penyimpanan Arsip Elektronik**

Langkah kerja praktik penyimpanan dan penemuan kembali arsip secara elektronik sebagai berikut:

1. Pelajari dengan seksama klasifikasi arsip keluarga yang telah disediakan.

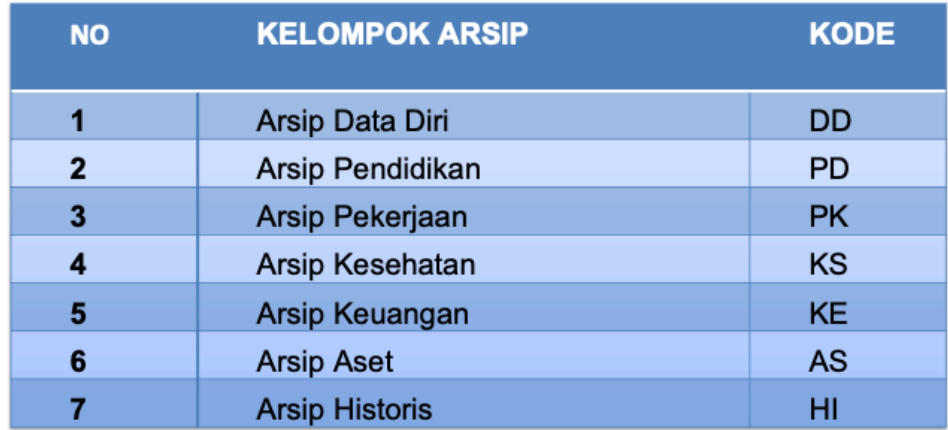

### **Gambar 5. Klasifikasi Arsip Keluarga**

- 2. Kumpulkan semua arip yang berwujud kertas kemudian dialihmediakan (scan) dengan menggunakan scanner atau dapat menginstal aplikasi scan yang tersedia untuk smartphone. Misalnya Cam Scanner, Eassy Scanner, Turbo Scan.
- 3. Setelah Saudara menginstal atau menyiapkan scanner, pindailah satu persatu arsip keluarga yang dimiliki kemudian disimpan dalam bentuk pdf/Jpeg.
- 4. Setelah proses pengalihmediaan arsip keluarga selesai, tentukan media penyimpanan yang akan digunakan misalnya pada hardisk di komputer, flasdisk, CD, DVD, smartphone atau penyimpanan awan/cloud. Pada labsheet ini akan didemonstrasikan menggunakan hardisk di komputer.
- 5. Siapkan folder penyimpanan khusus untuk arsip keluarga. Kemudian di dalam folder tersebut buatlah 7 folder sesuai dengan klasifikasi arsip keluarga yang telah ditentukan
	- 1. DD (Data Diri) 2. PD (Pendidikan) 2 3. PK (Pekerjaan) 4. KS (Kesehatan) 5. KE (Keuangan) 6. AS (Aset)
	- $\triangle$  7. HI (Historis)

### **Gambar 5. Contoh Folder Klasifikasi Arsip Keluarga**

![](_page_4_Picture_145.jpeg)

![](_page_5_Picture_0.jpeg)

Pertemuan Ke-13 | Semester Genap (4) | 2 SKS Hal 6 dari 6

- 6. Setelah pembuatan folder selesai, pindahkan arsip keluarga yang telah dialihmediakan (scan) tadi ke folder yang telah dibuat sesuai dengan kelompoknya. Lebih jelasnya lihat pada e-book halaman 25.
- 7. Proses penyimpanan arsip keluarga telah selesai.
- 8. Apabila Sauara ingin mencari arsip keluarga elektronik yang dimiliki, Saudara tinggal mengingat arsip tersebut masuk ke klasifikasi apa. Misalnya Saudara ingin mencari kartu keluarga.
- 9. Buka folder penyimpanan arsip keluarga kemudian klik folder DD
- 10. Cari kartu keluarga, kemudian matikan komputer apabila sudah tidak digunakan.

## **H. Laporan Praktikum**

Laporan praktikum dibuat dalam bentuk PDF sesuai dengan format berikut ini

- 1. Halaman sampul (Judul Tugas, Logo UNY, Nama, NIM, Prodi, Fakultas dan Tahun)
- 2. Daftar Isi dan atau daftar gambar
- 3. Pendahuluan

Pendahuluan berisikan ujuan praktikum dan rancangan kegiatan praktikum

4. Isi praktikum

Isi praktikum merupakan penjabaran hasil praktikum yang telah Saudara lakukan yaitu proses penyimpanan dan penemuan kembali arsip keluarga, hasil praktikum dibuktikan dengan dokumentasi berupa foto kegiatan praktikum secara lengkap

5. Kesimpulan

Kesimpulan berisikan kemampuan apa yang Saudara peroleh setelah melaksanakan kegiatan praktikum

![](_page_5_Picture_168.jpeg)